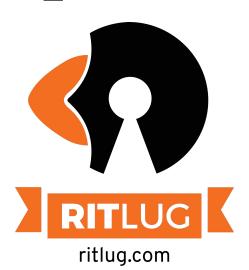

# **Desktop Environments**

Jeffery Russell and Tim Zabel

Please sign in!

http://bit.ly/ritlug-2020

Keep up with RITlug outside of meetings:

ritlug.com/get-involved, rit-lug.slack.com

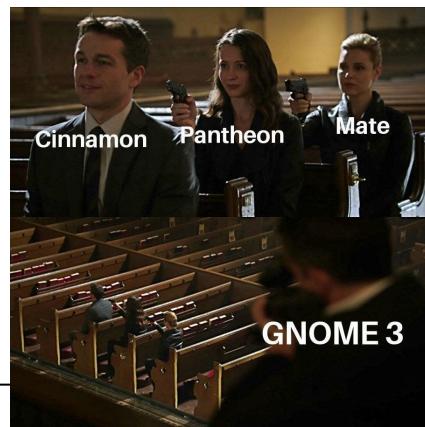

# Desktop Environments: when terminals just won't do it

```
< No rest for the wicked >
·_·`(·_·`(_·`(·_·`(·_·`(·_·`(·
   eff@jeff-laptop
```

# What makes a desktop environment (DE)?

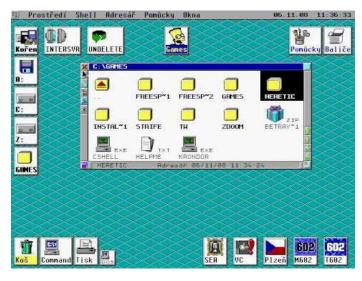

A desktop environment typically contains two major components:

- Window Manager

Manages windows, icons, menus, pointers

- Widget Toolkit
  - Used to write applications with a unified look and behavior

# **GNOME 3**

- Easy to use
- "Most" Popular
- Great Companability
- Nautilus as default file manager

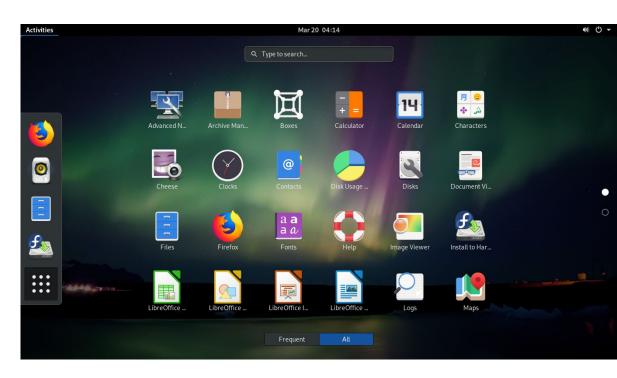

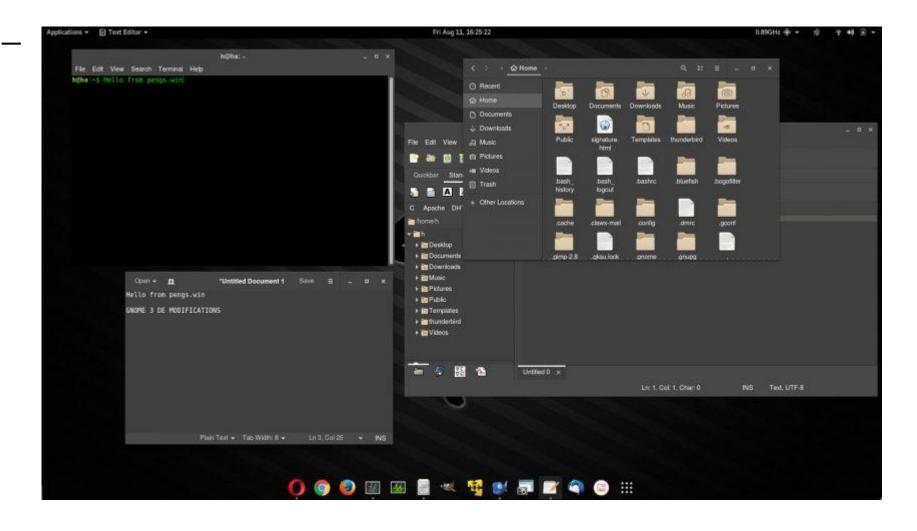

### **KDE Plasma**

- Uses Dolphin file manager
- Easy to use
- Very uniform software stack like GNOME

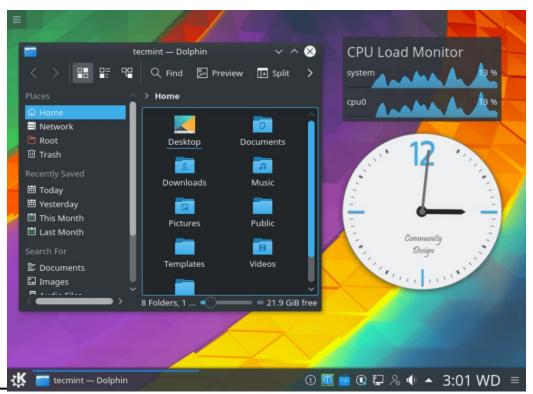

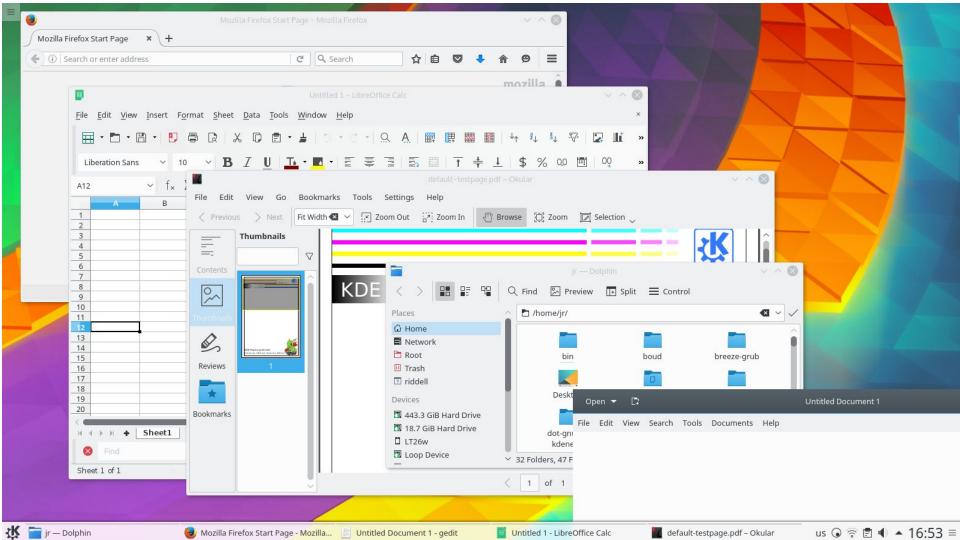

## **Xfce**

- Lightweight
- Easy to use
- Thunar file manager

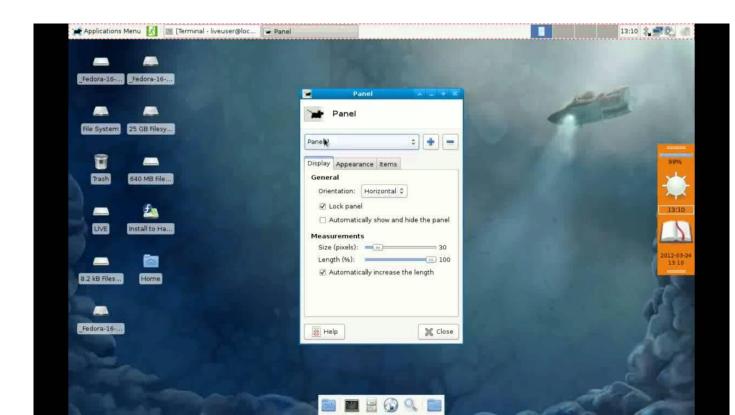

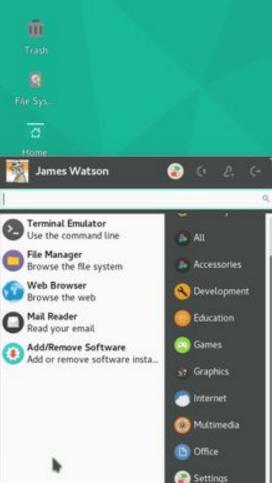

System

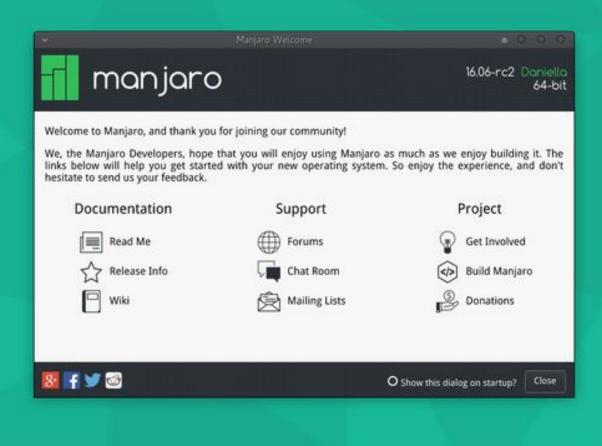

3 G ♥ ◆0 ☆ 1<sub>0</sub> 12:21 (-

#### Cinnamon

- Fork of GNOME 3
- Nemo File Manager
- Crist look
- Tons of desklets
- Very stable

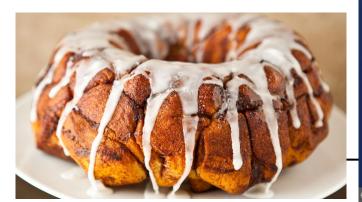

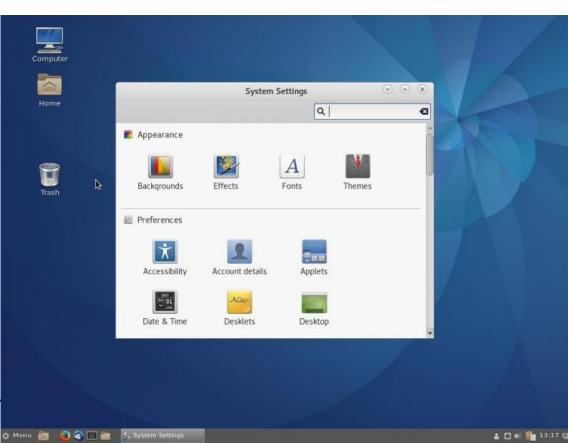

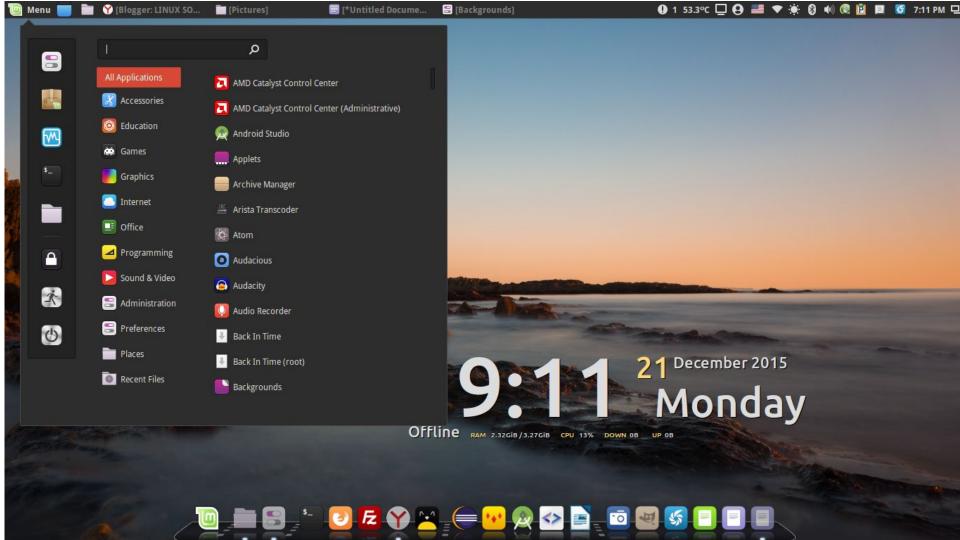

#### **MATE**

- Extension of GNOME 2
- Caja File Manager

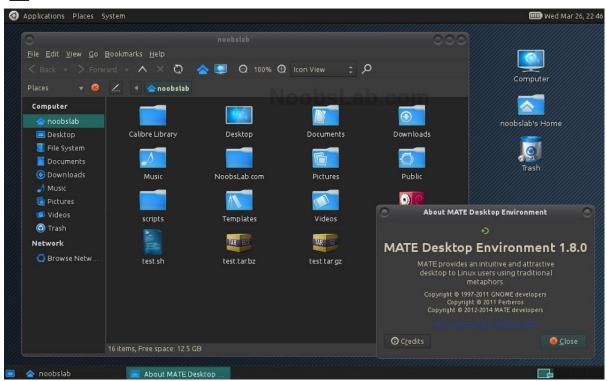

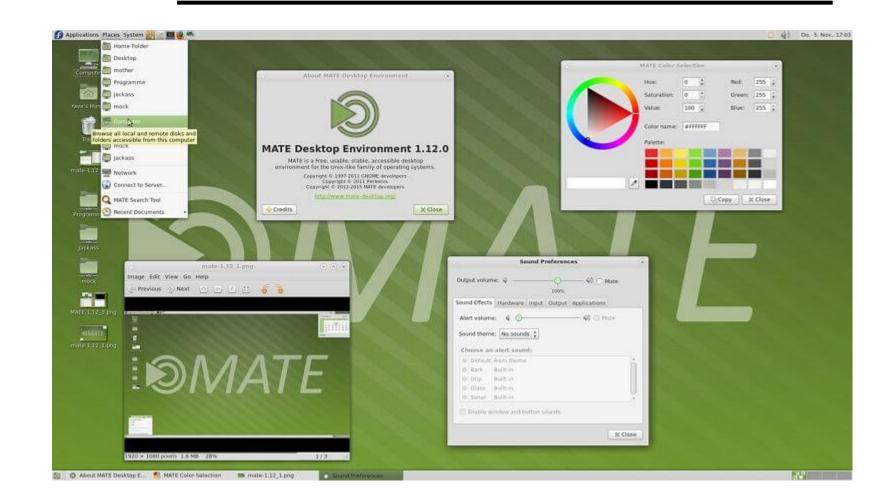

# Unity

- Not technically its own DE but a shell extension for GNOME
- This is known for giving Ubuntu its iconic sidebar

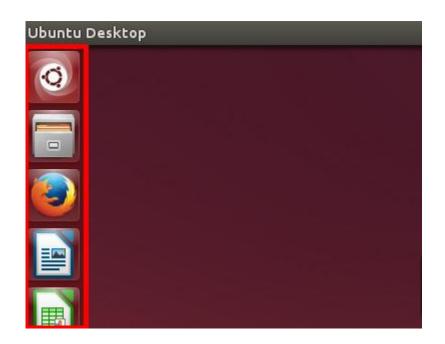

## **LXQt**

- Very Lightweight
- Easy to use

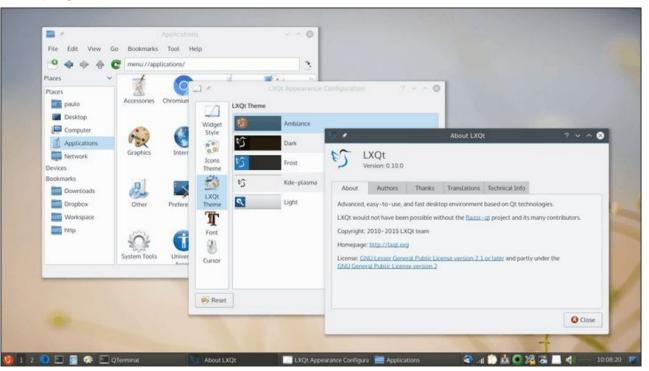

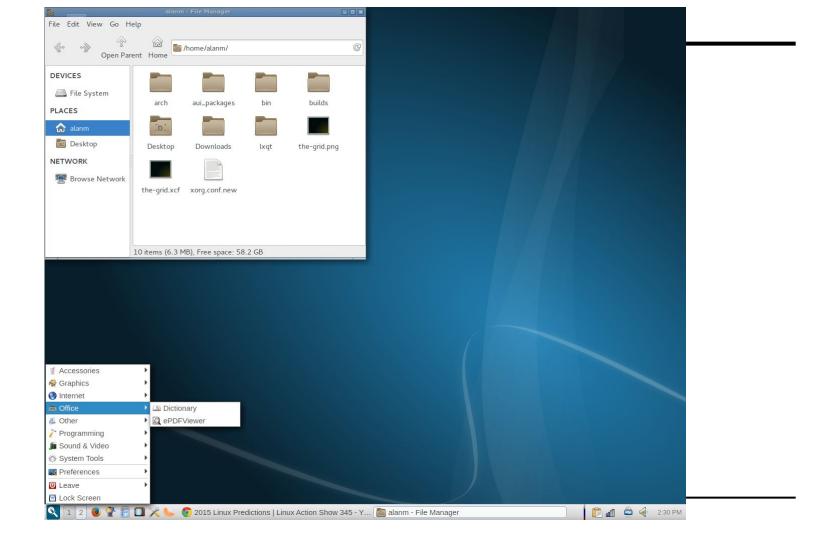

#### **Pantheon**

- DE designed for Elementary
   OS
- OSX like interface
- Looks amazing
- Due to simplicity, it is missing some things that are commonplace in other DEs (limited customizations)

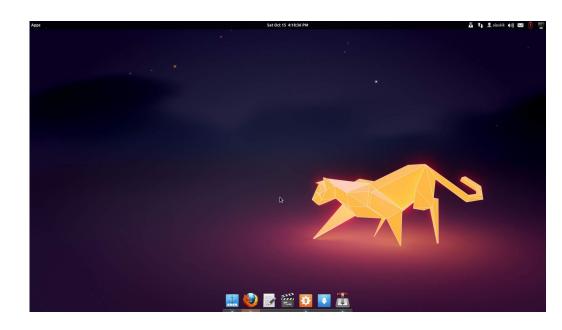

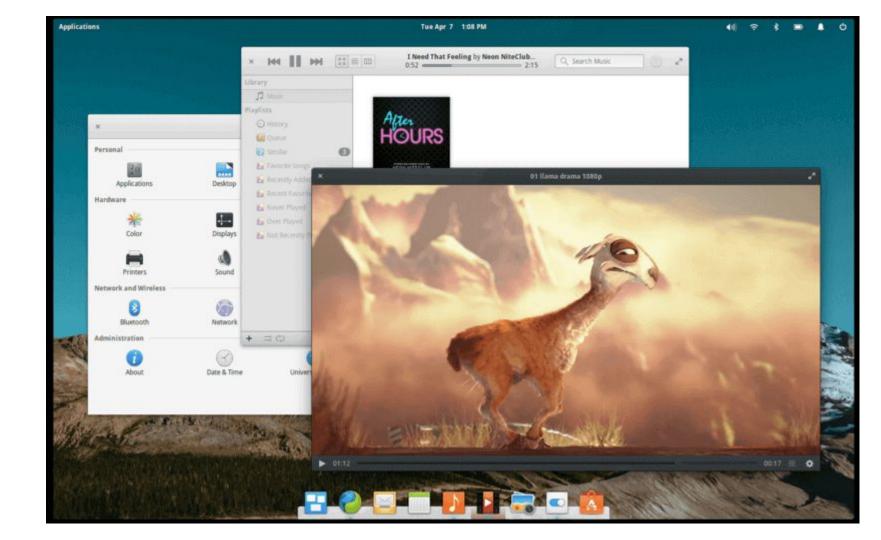

# Deepin

- Simple
- Very elegant
- Developed by a Chinese community

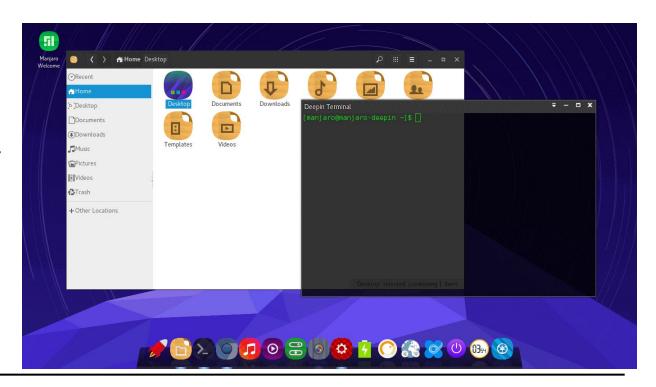

#### Performance?

#### Linux Desktop base memory usage

1. EDE - 104MB

2. CDE - 113MB

3. Moksha - 145MB

4. Enlightenment - 146MB

5. I3 - 174MB

6. Lumina - 179MB

7. Hawaii OS - 207MB \*

8. Sugar - 223MB †

9. Trinity - 226MB

10. Mezzo - 238MB

Unless stated testing was carried out in Virtualbox with 4GB RAM and 38GB SSD in Ubuntu or Debian \* Hawaii OS run as live CD on Qemu † Sugar used Fedora 23 11. LXQt - 239MB

12. LXDE - 266MB

13. Vera - 268MB

14. XFCE - 283MB

15. Elokab - 316MB

16. Deepin - 363MB

17. Plasma 5 - 373MB

18. Cinnamon - 409MB

19. Budgie - 420MB

20. MATE - 441MB

21. Pantheon - 492MB

22. Gnome - 674MB

23. Unity - 788MB

24. Zorin - 910MB

#### Source:

https://itsfoss.com/linux-mint-vs-ubuntu/

# **Equinox (EDE)**

- Very lightweight
- Last stable release was in 2014
- Reminiscent of windows 9x interface

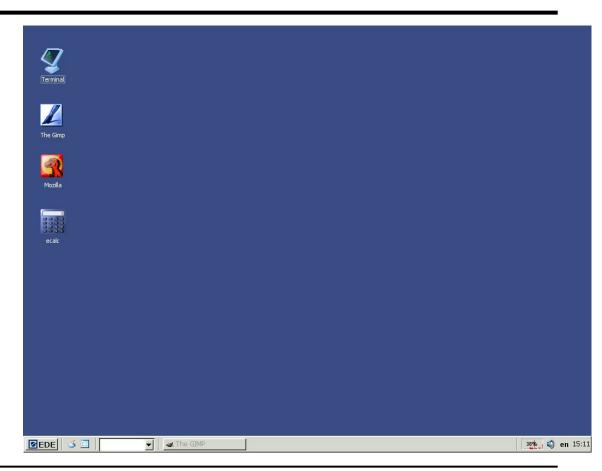

## **Questions?**

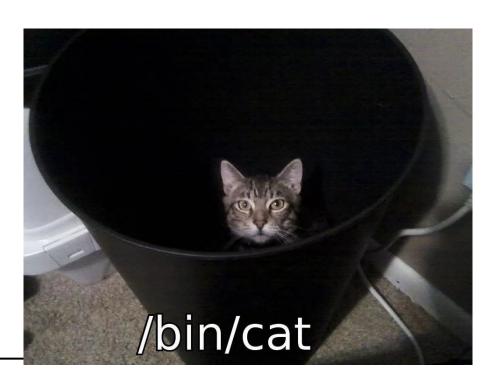

# Window Managers

#### **WMs**

- Specifically controls
   placement and
   appearance of windows
- Doesn't come with any other integrated tools

Sponsored by: /r/unixporn

#### Hey new to Linux, which DE should I pick?

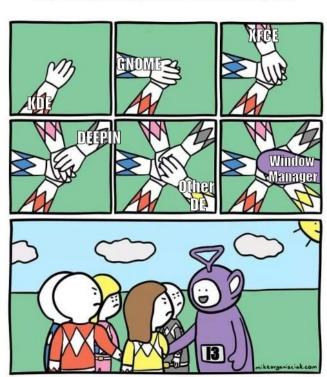

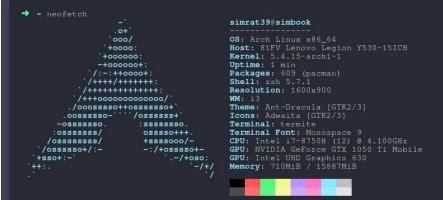

| Disk Usage | Disk Mount Used Free | Name | Disk Mount Used Free | Name | Disk Mount Used Free | Name | Disk Mount Used | Disk Mount Used | Disk Mount Used | Disk Mount Used | Disk Mount Used | Disk Mount Used | Disk Mount Used | Disk Mount Used | Disk Mount Used | Disk Mount Used | Disk Mount Used | Disk Mount Used | Disk Mount Used | Disk Mount Used | Disk Mount Used | Disk Mount Used | Disk Mount Used | Disk Mount Used | Disk Mount Used | Disk Mount Used | Disk Mount Used | Disk Mount Used | Disk Mount Used | Disk Mount Used | Disk Mount Used | Disk Mount Used | Disk Mount Used | Disk Mount Used | Disk Mount Used | Disk Mount Used | Disk Mount Used | Disk Mount Used | Disk Mount Used | Disk Mount Used | Disk Mount Used | Disk Mount Used | Disk Mount Used | Disk Mount Used | Disk Mount Used | Disk Mount Used | Disk Mount Used | Disk Mount Used | Disk Mount Used | Disk Mount Used | Disk Mount Used | Disk Mount Used | Disk Mount Used | Disk Mount Used | Disk Mount Used | Disk Mount Used | Disk Mount Used | Disk Mount Used | Disk Mount Used | Disk Mount Used | Disk Mount Used | Disk Mount Used | Disk Mount Used | Disk Mount Used | Disk Mount Used | Disk Mount Used | Disk Mount Used | Disk Mount Used | Disk Mount Used | Disk Mount Used | Disk Mount Used | Disk Mount Used | Disk Mount Used | Disk Mount Used | Disk Mount Used | Disk Mount Used | Disk Mount Used | Disk Mount Used | Disk Mount Used | Disk Mount Used | Disk Mount Used | Disk Mount Used | Disk Mount Used | Disk Mount Used | Disk Mount Used | Disk Mount Used | Disk Mount Used | Disk Mount Used | Disk Mount Used | Disk Mount Used | Disk Mount Used | Disk Mount Used | Disk Mount Used | Disk Mount Used | Disk Mount Used | Disk Mount Used | Disk Mount Used | Disk Mount Used | Disk Mount Used | Disk Mount Used | Disk Mount Used | Disk Mount Used | Disk Mount Used | Disk Mount Used | Disk Mount Used | Disk Mount Used | Disk Mount Used | Disk Mount Used | Disk Mount Used | Disk Mount Used | Disk Mount Used | Disk Mount Used | Disk Mount Used | Disk Mount Used

Network Usage

Total RX: 3.8 MB
RX/s: 557.0 B/s

Total Tx: 264.0 KB
Tx/s: 74.0 B/s

Count Command CPU%▼ Mem%

4 spotify 2.6 3.7

1 Xorg 0.6 0.4

1 compton 0.4 0.2

2 termite 0.4 0.4

1 gotop 0.3 0.0

1 pulseaudio 0.3 0.0

1 polkitd 0.1 0.1

1 NetworkManag... 0.1 0.1

1 systemd-udevd 0.1 0.0

3 dbus-daemon 0.1 0.0

2 systemd 0.1 0.0

3 zsh 0.1 0.0

1 irq/146-nvid... 0.0 0.0

→ ~ scrot

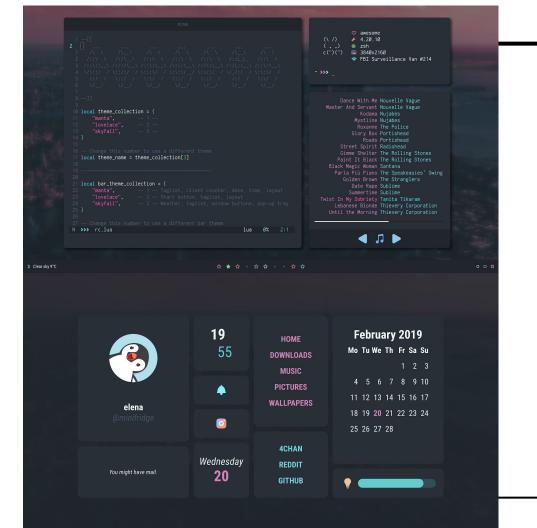

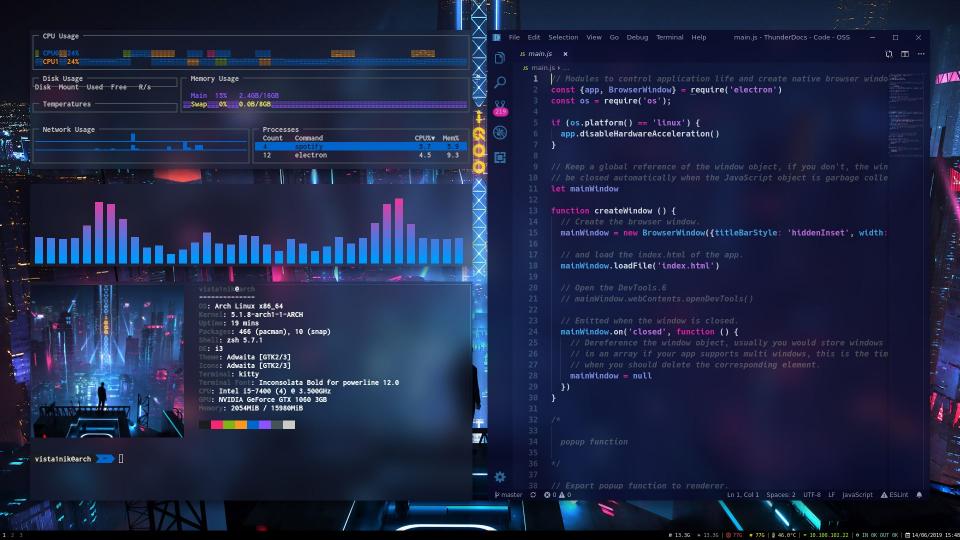

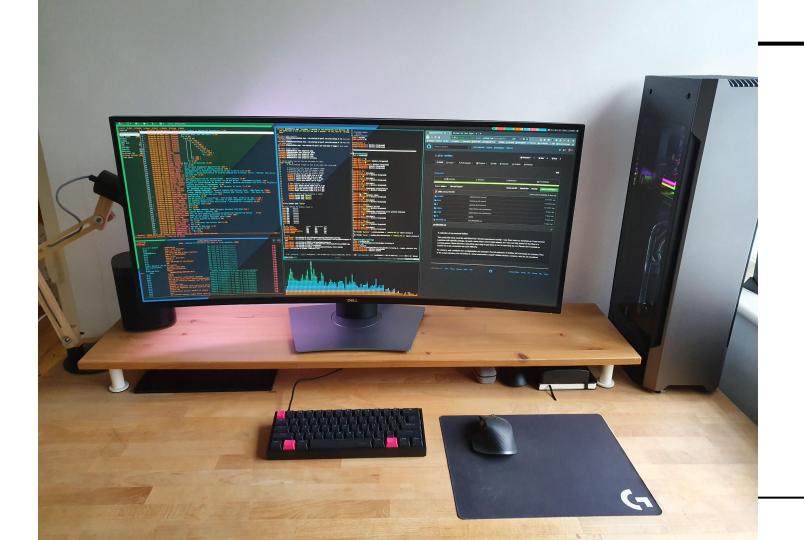

```
18 package telegram
                                                                                                                 ~ neofetch
                                                                                                                   :----/shhOHbmp---:\
                                                                                                                                                OS: Fedora release 30 (Thirty) x86 64
                                                                                                                 /----omMMNNNMMD ---:
                                                                                                                                                Host: XPS 15 9550
          tgbotapi "github.com/go-telegram-bot-api/telegram-bot-api"
                                                                                                                 :----smmmnmnmp.
                                                                                                                                                Kernel: 5.3.12-200.fc30.x86 64
                                                                                                                -----: MMMdP-----
                                                                                                                                        ---\ Uptime: 12 days, 17 hours, 29 mins
                                                                                                                ----:: MMMd
                                                                                                                                                Packages: 6441 (rpm), 17 (flatpak)
                                                                                                                                                Shell: bash 5.0.7
                                                                                                                      oNMMMMMMMMho
                                                                                                                                                Resolution: 1920x1080
8 Client contains information for the Telegram bridge, including
                                                                                                                      +shhhMMMmhhy++
                                                                                                                                                WM: i3
 7 the TelegramSettings needed to run the bot
                                                                                                                   ----: MMMd----:
                                                                                                                                                Theme: Adwaita [GTK2/3]
                                                                                                                  ----/MMMd----:
                                                                                                                                                Icons: Adwaita [GTK2/3]
 5 type Client struct {
                                                                                                                   -----/hMMMv----:
                                                                                                                                                Terminal: gnome-terminal
                    *tgbotapi.BotAPI
                                                                                                               -- :dmndhhdnmmno-----;
                                                                                                                                                CPU: Intel i7-6700HQ (8) @ 3.500GHz
          Settings internal.TelegramSettings
                                                                                                                ---:sdnmmmnds:----:
                                                                                                                                                GPU: Intel HD Graphics 530
          sendToIrc func(string)
                                                                                                                                                GPU: NVIDIA GeForce GTX 960M
                                                                                                                                                Memory: 7782MiB / 15875MiB
 2 NewClient creates a new Telegram bot client
 4 func NewClient(settings internal.TelegramSettings, tgapi *tgbotapi.BotAPI) *Client { fmt.Println("Creating new T
  elegram bot client...")
          return &Client{api: tgapi, Settings: settings}
 9 SendMessage sends a message to the Telegram channel specified in the settings
11 func (tg *Client) SendMessage(msg string) {
                                                                                                                5 bindsym $mod+w layout tabbed
          newMsg := tgbotapi.NewMessage(tg.Settings.ChatID, "")
                                                                                                                4 bindsym $mod+e layout toggle split
          newMsq.Text = msq
          tg.api.Send(newMsg)
                                                                                                                2 # toggle tiling / floating
                                                                                                                1 bindsym $mod+Shift+space floating toggle
                                                                                                                1 # focus the parent container
18 StartBot adds necessary handlers to the client and then connects,
                                                                                                                2 bindsym $mod+a focus parent
19 returning any errors that occur
                                                                                                                4 # Naming workspaces -- currently not used
21 func (tg *Client) StartBot(errChan chan<- error, sendMessage func(string)) {
                                                                                                                5 set $ws1 "1:>_"
          fmt.Println("Starting up Telegram bot...")
                                                                                                                6 set $ws2 "2:8)
          var err error
                                                                                                                7 set $ws3 "3:Riot"
          tg.api, err = tgbotapi.NewBotAPI(tg.Settings.Token)
                                                                                                                8 set $ws4 "4:9
          if err != nil {
                                                                                                               9 set $ws8 "8:Slack"
                  fmt.Println("Failed to connect to Telegram")
                                                                                                               10 set $ws9 "9:Mail"
                 errChan <- err
                                                                                                               11 set $ws10 "10:6"
          tg.sendToIrc = sendMessage
                                                                                                               13 # switch to workspace
                                                                                                               14 bindsym $mod+1 workspace 1
          u := tgbotapi.NewUpdate(0)
                                                                                                               15 bindsym $mod+2 workspace 2
          u.Timeout = 60
                                                                                                               16 bindsym $mod+3 workspace 3
                                                                                                               17 bindsym $mod+4 workspace 4
          updates, err := tg.api.GetUpdatesChan(u)
                                                                                                               18 bindsym $mod+5 workspace 5
          if err != nil {
                                                                                                               19 bindsym $mod+6 workspace 6
                 errChan <- err
                                                                                                               20 bindsym $mod+7 workspace 7
                                                                                                              21 bindsym $mod+8 workspace 8
NORMAL telegram.go[+]
                                                                     go utf-8[unix] 27% ≡ 20/72 ln : 1
                                                                                                              NORMAL .config/i3/config
                                                                                                                                                                       conf utf-8[unix] 31% ≡ 58/185 ln : 1
                                                                                                              .config/i3/config" 185L, 5446C written
                                                                                                                                                               1 2 3 4 8 9 10
                                                                                                   ≡ vim .config/i3/...
```

# **WMs in Desktop Environments**

- GNOME
  - Mutter/GNOME Shell
- KDE
  - KWin
- Xfce
  - Xfwm

# WM Types

- Stacking
  - Traditional desktop design
- Tiling
  - Tile windows so nothing overlaps
  - Typically makes heavy use of keybinds
- Dynamic
  - Dynamically switch between stacking and tiling

# **Stacking Window Managers**

- Traditional method of interacting with windows
- Act like pieces of paper, which can be stacked on top of each other

Most major Desktop Environments use stacking window managers

# **Tiling Window Managers**

- Tile windows automatically when opened
- Most commonly split screen space in half
- Made to maximize screen utility
- Generally no fancy animations
- Strong keybind support for minimal mouse usage

Examples: i3, Bspwm, Sway, Herbstluftwm

# **Dynamic Window Managers**

 Can dynamically switch between tiling and floating (stacking) window layout

Examples: awesome (lua), dwm (C), xmonad (haskell)

#### **Pros and Cons of WM's**

#### <u>Pros</u>

- Highly configurable
- Text-based configuration
- Light-weight
- Doesn't come with bells and whistles

#### **Cons**

- Long time to set up
- Still need to know how to handle power management, displays, etc
- Doesn't come with bells and whistles

# Kahoot!!!